# PART 3 GROUP SETTINGS

|                | Group Settings: New Group   |                                                                                                    |
|----------------|-----------------------------|----------------------------------------------------------------------------------------------------|
| Group Menu     |                             | There are 0 records(s) in this group.                                                                                                    |
| Full record    | Exclusive or shared group   | Exclusive: Group only contains Training data set records                                                                                                    |
| Group settings | • .                         | Any Agency: Group available to any agency and will appear in every agency's group management interface (unless it is closed)                                                                                                    |
| Show records   | Closed List                 | O Yes                                                                                                    |
| Sort records   |                             | © No                                                                                                    |
|                |                             | A closed list is one with a specific set number of records in it, with no more expected. For example, a set of five illustrations from a particular newspaper article might be a closed list. No more are expected. Closed lists are not made available in selection lists for additional records to be added to them. They might well be public. |
|                | Associate Agency            | An Associate Agency group is presented to the index and the end user as if it was another agency. Contact help@vitatookit.ca if you want to discuss setting one up.                                                                                                    |
|                | Delete List                 | A list can only be deleted when the last of the records associated with it have been unassigned. Start by viewing the Records in this group.                                                                                                    |
|                | Update New Group Reset Form |                                                                                                    |

DeleteNew Group

## 3.1 EXCLUSIVE OR SHARED GROUPS

One of the first options you have in group management is to indicate whether this will be an exclusive or shared group:

| Name                             | Update | Records | Public? | Open/Closed | Shared    | Associate Agency |
|----------------------------------|--------|---------|---------|-------------|-----------|------------------|
| Associate Agency Example         | Update | 1       | Public  | Open        | Exclusive | Associate Agency |
| Audio Recordings                 | Update | 1       | Public  | Open        | Exclusive |                  |
| BMDs                             | Update | 1       | Public  | Open        | Exclusive |                  |
| Community Newspapers             | Update | 0       | Public  | Open        | Exclusive |                  |
| Flesherton business photographs  | Update | 6       | Public  | Closed      | Exclusive |                  |
| Guelph Postcards                 | Update | 0       |         | Open        | Exclusive |                  |
| Horticultural Society Collection | Update | 0       | Public  | Open        | Exclusive |                  |
| New group                        | Update | 0       |         | Open        | Exclusive |                  |
| New Group                        | Update | 0       |         | Open        | Exclusive |                  |
| New Postcards Group              | Update | 0       |         | Open        | Exclusive |                  |
| Newspapers                       | Update | 3       | Public  | Open        | Exclusive |                  |
| Old Maps of Ontario              | Update | 7       | Public  | Open        | Exclusive |                  |
| Postcards                        | Update | 6       | Public  | Open        | Exclusive |                  |

**Exclusive groups** can only be edited and have records added and managed by your agency. Public groups will display on the public side anywhere they are linked or found in groups listings, but only your groups will appear in your agency's data management lists.

**Shared groups** are "owned" by the agency that adds the group. At this point, the owner **cannot** choose which organizations to share records with; it is open to everyone using VITA.

Contributing agencies can only manage their own records however, so there is no fear that sharing records in a group will open your records to non-owner tampering.

Records can be added to the group by all other agencies using VITA, but all contributors can **only** delete and manage their own records. The group itself cannot be deleted by any agency other than the "owner" and only after all records have been removed from the group.

| This group is managed by Training data set.                                                                                                    |  |
|----------------------------------------------------------------------------------------------------|--|
| There are 5 records from your agency in this group.<br>To unassign records from this group, check the checkbox in the left column beside the appropriate record or click the "Select all records" button, and then click "Unassign selected records" button. |  |

Contributor record management in View Records screen allows select/unselect and un-assign options:

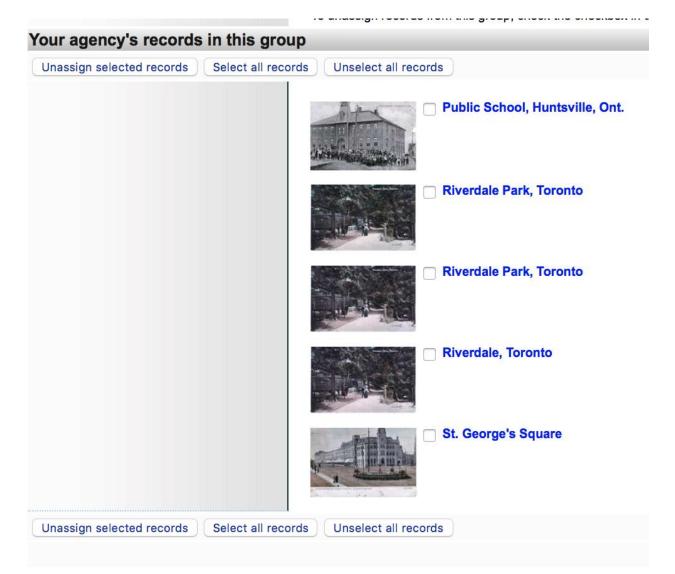

"Other" Contributor records in View Records screen are view-only:

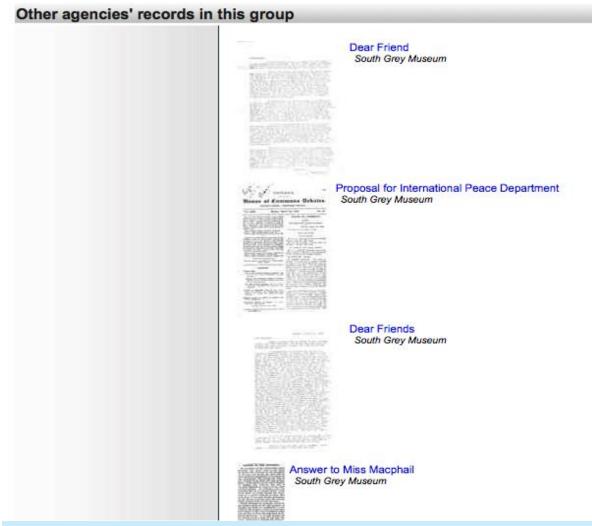

### 3.2 CLOSED LIST

#### **Group Settings: New Group**

|                           |             | There are 0 records(s) in this group.                                                                                                    |
|---------------------------|-------------|----------------------------------------------------------------------------------------------------|
| Exclusive or shared group |             | Exclusive: Group only contains Training data set records Any Agency: Group available to any agency and will appear in every agency's group management interface (unless it is closed)                                                                                                    |
|                           | Closed List | Yes<br>No<br>A closed list is one with a specific set number of records in it, with no more expected. For example, a set of five illustrations from a particular newspaper article might be a closed list. No more are expected. Closed lists are no<br>made available in selection lists for additional records to be added to them. They might well be public. |
| Assoc                     | iate Agency | An Associate Agency group is presented to the index and the end user as if it was another agency. Contact help@vitatoolkit.ca if you want to discuss setting one up.                                                                                                    |
|                           | Delete List | A list can only be deleted when the last of the records associated with it have been unassigned. Start by viewing the Records in this group.                                                                                                    |
| pdate New Group Re        | set Form    |                                                                                                    |

**Closed List** - A closed list is one with a specific set number of records in it, with no more expected. For example, a set of five illustrations from a particular newspaper article might be a closed list. No more are expected.

Closed lists are not made available in selection lists for additional records to be added to them. They can be public or non-public.

# 3.3 DELETE LIST

Delete List A list can only be deleted when the last of the records associated with it have been unassigned. Start by viewing the Records in this group.

A Group can only be deleted by the "owner" agency and only when all the records associated with it have been unassigned.

To deselect – or unassigned - records in a group, access the group via the Add and Update Groups link on the main menu – locate the group you are going delete – click on update

| L                                |        | v |        |      |           |
|----------------------------------|--------|---|--------|------|-----------|
| Horticultural Society Collection | Update | 0 | Public | Open | Exclusive |
| New group                        | Update | 0 |        | Open | Exclusive |
| New Group                        | Update | 1 |        | Open | Exclusive |
| Newspapers                       | Update | 3 | Public | Open | Exclusive |
| Old Maps of Ontario              | Update | 7 | Public | Open | Exclusive |
| Postcards                        | Update | 5 | Public | Open | Exclusive |
| Special Group                    | Update | 1 | Public | Open | Exclusive |

You are now on the group management screen. To view the records added to this group, click on Show records in the Group Menu

|   | Group Menu     |  |  |  |  |  |
|---|----------------|--|--|--|--|--|
|   | Full record    |  |  |  |  |  |
|   | Group settings |  |  |  |  |  |
| < | Show records   |  |  |  |  |  |
|   | Sort records   |  |  |  |  |  |

## **Descriptive Data: Postcards (id: 1049)**

No Item Type has been assigned. Sortable Date has not been assigned. Earliest Year has not been assigned. Latest Year has not been assigned. No files have been attached.

| Public Display? Help                                                             |
|----------------------------------------------------------------------------------|
| • Yes No                                                                         |
| Media Type 🖾 👔 Help                                                              |
| <b>Group</b><br>This value determines a number of other options for this record. |

To remove all records from the group, simply click the little box beside each record, then click on **Unassign Selected Records** 

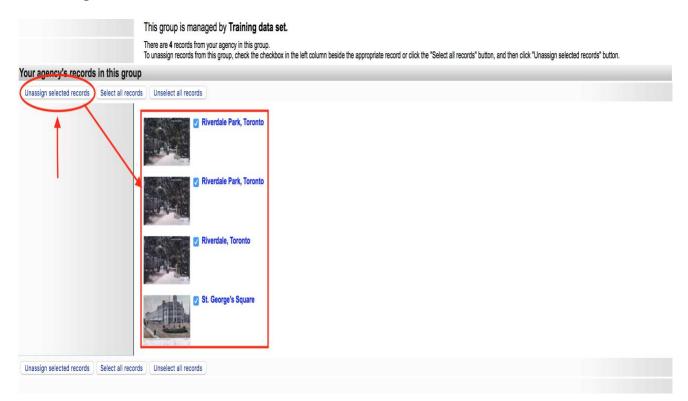

| Records assigned to "Postcards" |                                                                                                    |
|---------------------------------|----------------------------------------------------------------------------------------------------|
| Group Menu<br>Full record       | This group is managed by <b>Training data set.</b><br>Your agency currently has no records assigned to this group.<br>There appear to be no records assigned to this group. You should be able to delete it at Update "Postcards". |
| Group settings                  |                                                                                                    |
| Show records                    |                                                                                                    |
| Sort records                    |                                                                                                    |

Once all records have removed, the group can then be deleted

Click on the "Update group" link and now a "Delete Group" button will appear

| Update New Group            |                                                                                                    |
|-----------------------------|----------------------------------------------------------------------------------------------------|
|                             | There are 0 records(s) in this group.                                                                                                    |
| Title                       | New Group                                                                                                    |
| Caption                     | This is a collection of records b<br>Correspondence of Agnes <u>Macphail</u> )<br>Pictures of Scottish Cottages), o<br>workflow (e.g. Records that need                                           |
| Exclusive or shared group   | <ul> <li>Exclusive: Group only contains Tr</li> <li>Any Agency: Group available to a management interface (unless it is cl</li> </ul>                                                             |
| Public display              | <ul> <li>Yes</li> <li>No</li> <li>If yes then this group will appear in the side particular for the purposes of data management.</li> </ul>                                                       |
| Closed List                 | <ul> <li>Yes</li> <li>No</li> <li>A closed list is one with a specific set number illustrations from a particular newspaper article available in selection lists for additional record</li> </ul> |
| Palata Liat                 | A list can only be deleted when the last of the Records in this group.                                                                                                    |
| Update New Group Reset Form | )                                                                                                    |
| Delete New Group            |                                                                                                    |